## **Producing and Consuming Functions dialog**

The **Producing and Consuming Functions** dialog allows you to specify or modify producing and consuming Functions for a selected Resource Exchange.

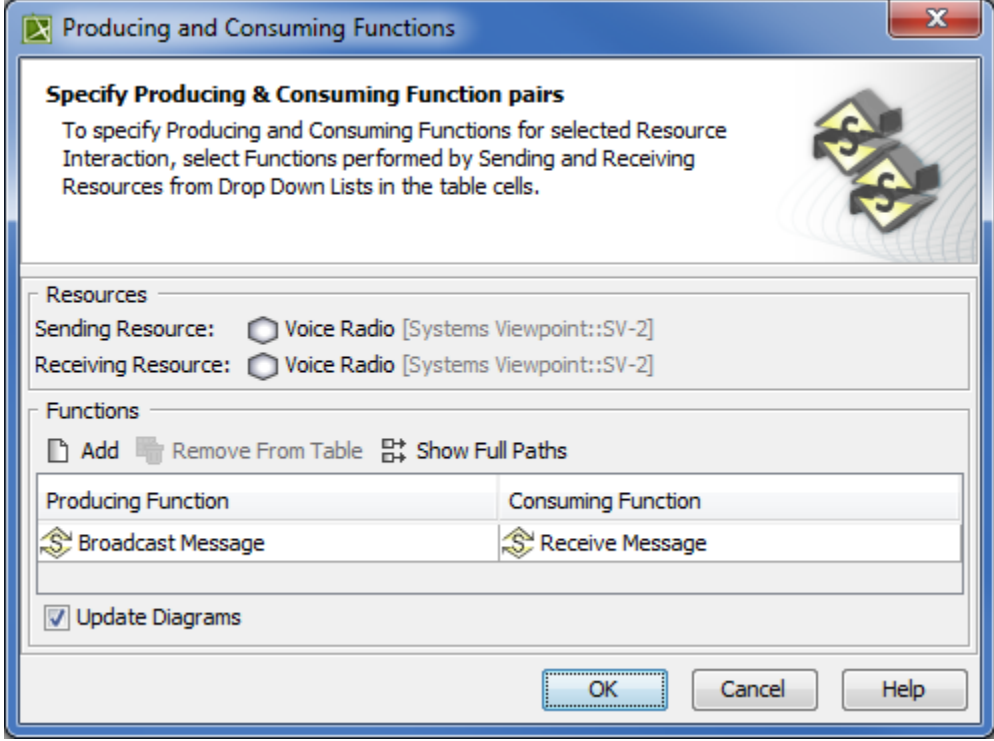

To open the **Producing and Consuming Functions** dialog

- In the Specification window of the Resource Exchange, select **Producing Function**/ **Consuming Function** property value cell and click
	- ? Unknown Attachment
- In the SV-6 Systems Data Exchange Matrix, select **Producing Function**/ **Consuming Function** cell and click
	- ? Unknown Attachment
- In the **[Resource Exchange Manager dialog](https://docs.nomagic.com/display/UAFP190SP4/Resource+Exchange+Manager+dialog)**, Select **Producing Function** / **Consuming Function** cell:

.

.

. Click ? Unknown Attachment

- Click & Functions

The **Producing and Consuming Functions** dialog is embedded in the **[Realized Resource Exchange](https://docs.nomagic.com/display/UAFP190SP4/Realized+Resource+Exchange+wizard)** wizard as a step #2 .

The box and buttons of the dialog are described in the following tables.

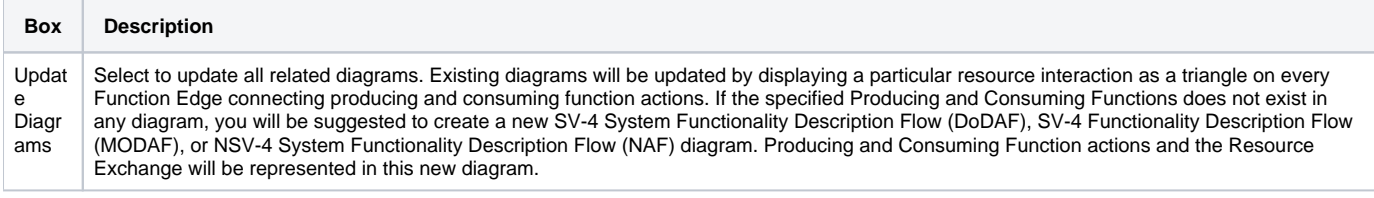

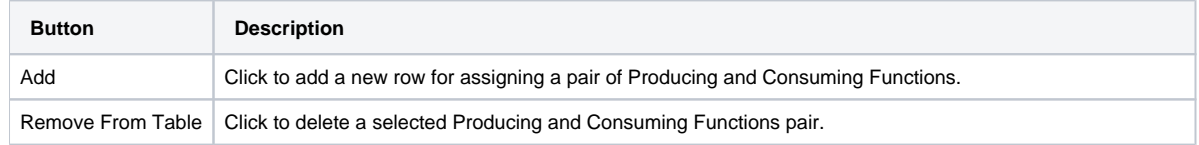

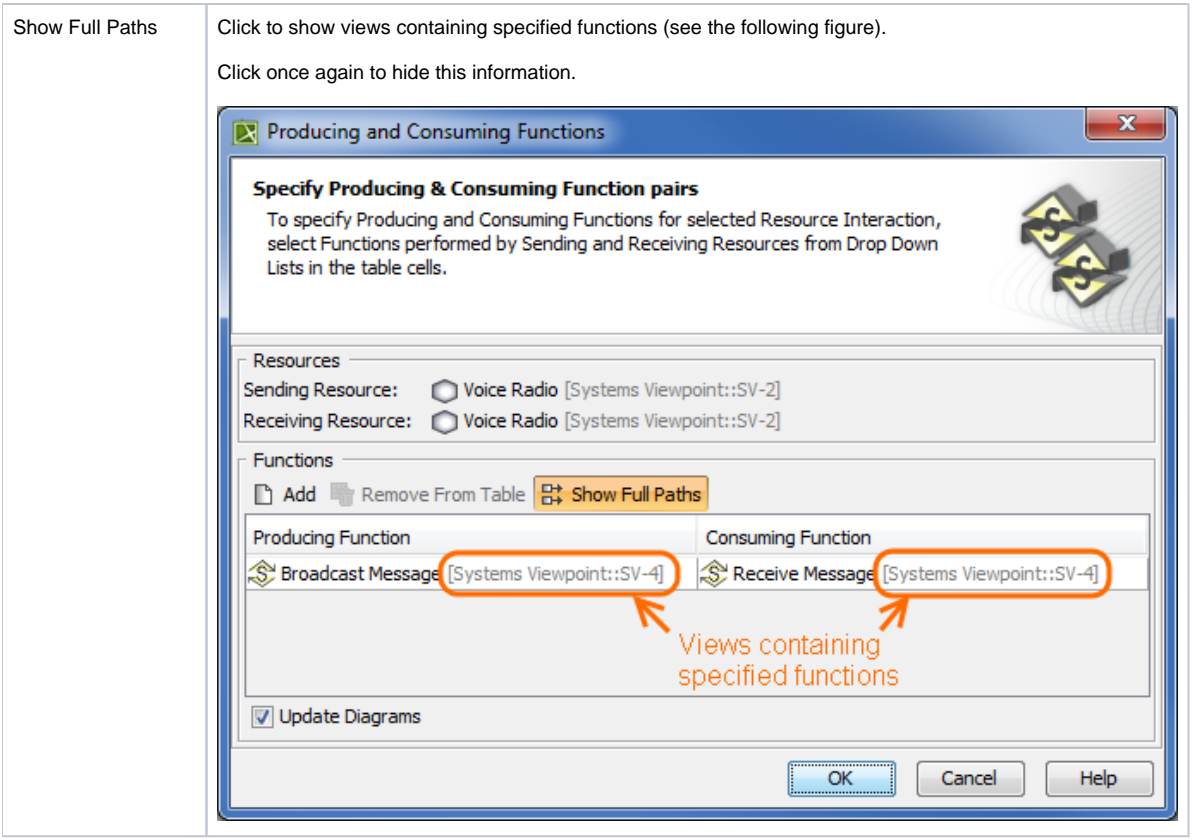

To create a pair of producing and consuming functions

- 1. Click the **Add** button.The empty row is displayed in the table.
- 2. In the **Producing Function** column of a selected row, create a new value:
	- Click the drop-down arrow to open a list of available functions and select one.

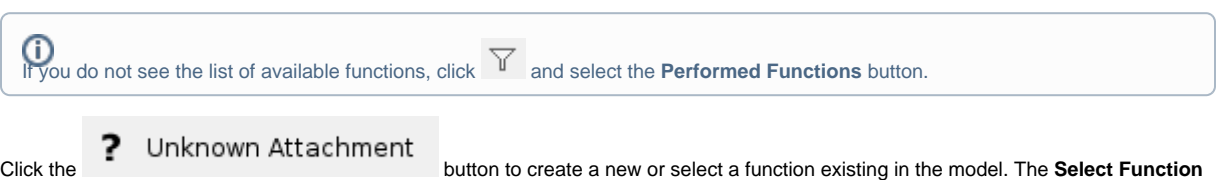

3. dialog opens, wherein you are able to select or create functions. Perform the same action described above for the **Consuming Function** column of the same row.

## **Related procedures**

- [Filtering Operational Activities and Functions](https://docs.nomagic.com/display/UAFP190SP4/Filtering+Operational+Activities+and+Functions)
- [Realized Resource Exchange wizard](https://docs.nomagic.com/display/UAFP190SP4/Realized+Resource+Exchange+wizard)
- [Resource Exchange Manager dialog](https://docs.nomagic.com/display/UAFP190SP4/Resource+Exchange+Manager+dialog)